Министерство образования и науки Российской Федерации Федеральное государственное бюджетное образовательное учреждение высшего образования «Оренбургский государственный университет»

Кафедра общей психологии и психологии личности

Т.Н. Козловская

# **ОБРАБОТКА И АНАЛИЗ ДАННЫХ ПСИХОЛОГИЧЕСКИХ ИССЛЕДОВАНИЙ В ПАКЕТЕ SPSS 17.0 (ввод данных)**

Рекомендовано к изданию Редакционно-издательским советом федерального государственного бюджетного образовательного учреждения высшего образования «Оренбургский государственный университет» в качестве методических указаний для аспирантов по направлению подготовки 37.06.01 Психологические науки

> Оренбург 2017

Рецензент – профессор, доктор психологических наук Л.В. Зубова

## **Козловская Т.Н.**

К 59 Обработка и анализ данных психологических исследований в пакете SPSS 17.0 (ввод данных): методические указания/ Т.Н. Козловская; Оренбургский гос. ун-т. – Оренбург: ОГУ, 2017. – 24с.

Основное содержание: ввод данных психологического исследования в пакете SPSS 17.0.

Методические указания адресованы аспирантам, профессиональная сфера деятельности которых в будущем может быть связана с психологическими исследованиями, работающих над диссертационными исследованиями и не имеющих опыта обработки и анализа данных исследований в пакет SPSS, а так же для преподавания факультативной дисциплины «Математические методы в психологии»

> УДК 159.9 (07) ББК 88.3я7

©Козловская Т.Н.,2017 © ОГУ, 2017

# **Содержание**

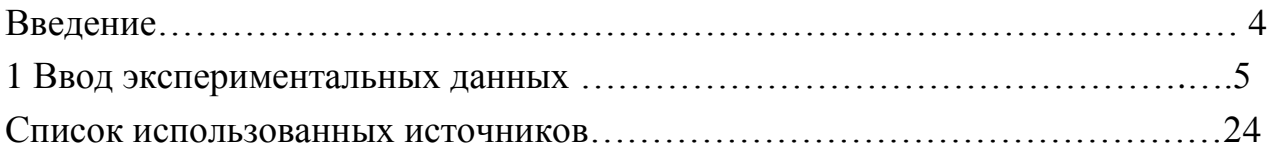

#### **Введение**

Содержание курса направлено на повышение математической культуры студентов-психологов и приобретение ими знаний, умений и навыков статистической обработки данных психологических исследований.

Цель дисциплины - обучение студентов математическим методам и умению применять их в исследовательской работе.

Главной задачей курса является ознакомление психологов с основами применения прикладной математики и статистическими критериями в качестве доказательной базы психологических исследований.

Данное пособие предназначено для обучения студентов работе со статистическим пакетом SPSS, дан пошаговый алгоритм ввода данных для последующей обработки и интерпретации результатов.

SPSS позволяет обработать результаты эмпирических и теоретических исследований для получения наиболее полной психологической информации и подтверждения достоверности научного знания, а так же провести оценку достоверности, надежности и точности выводов, полученных на основании как ограниченного, так и обширного статистического материала.

Необходимые требования к знаниям студентов, приступающих к изучению статистического пакета SPSS – это знания по базовым курсам математики, информатики, и методов психологического исследования. Базовые знания технологий и методов исследования психологической информации в сочетании с умениями и навыками работы с компьютерной программой SPSS по статистической обработке и анализу данных помогут студентам в проведении исследований, являющихся важной частью работы в области психологии.

Следующим шагом в обучении будет корреляционный анализ, регрессионный анализ, факторный анализ и др.

4

#### **1 Ввод экспериментальных данных**

Через меню *Пуск* найдите программу *SPSS 17.0.* и запустите ее. Откроется следующее окно (рисунок 1). Нажмите кнопку «Ввести данные» и вы увидите пустую таблицу. В нее надо ввести данные. Щелкните по закладке «Переменные» внизу окна Редактора данных. Необходимо задать переменные, которые будут использоваться. Например, переменные: возраст, пол и вес. Имена переменных нужны для того, чтобы программа могла различать их. Именно поэтому имя каждой переменной должно быть уникальным, дублирующиеся имена не допускаются. Существуют и другие требования, в частности, имена переменных могут иметь длину до 64 символов, первый из которых должен быть буквой либо одним из символов – @, #, или \$. Последующие символы могут быть любой комбинацией букв, чисел, точек и др. Кроме того, имена переменных не должны содержать пробелов.

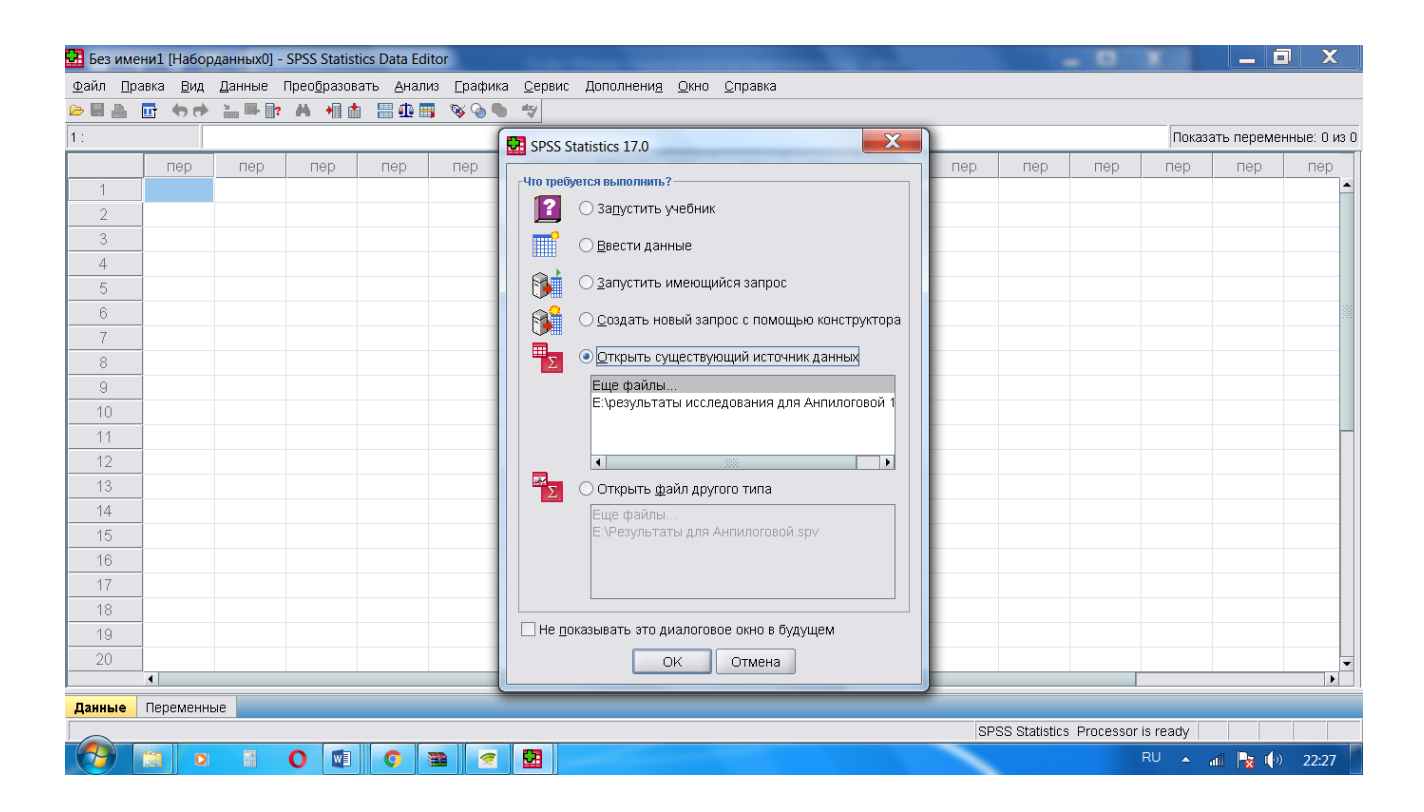

Рисунок 1 – Диалоговое окно

|                                      | Без имени1 [Наборданных0] - SPSS Statistics Data Editor |                                              |             |                |                    |                        |              |                                    |              |   |
|--------------------------------------|---------------------------------------------------------|----------------------------------------------|-------------|----------------|--------------------|------------------------|--------------|------------------------------------|--------------|---|
|                                      | Файл Правка Вид Данные Преобразовать Анализ Графика     |                                              |             |                | Сервис Дополнения  |                        | Окно Справка |                                    |              |   |
| 画<br>$\triangleright$ $\blacksquare$ | 回 もき                                                    | $\mathbb{L}^{\mathbb{N}}\cong\mathbb{R}^{n}$ | <b>A</b> 相由 | 昌尘国            | $\mathscr{C}$<br>۰ | $\frac{abc}{\sqrt{2}}$ |              |                                    |              |   |
|                                      | Имя                                                     | Тип                                          |             | Ширина Десятич | Метка              | Значения               |              | Пропуски Столбцы Выравнивание      | Шкала        |   |
| 1                                    |                                                         |                                              |             |                |                    |                        |              |                                    |              | ٠ |
| $\mathfrak 2$                        |                                                         |                                              |             |                |                    |                        |              |                                    |              |   |
| 3                                    |                                                         |                                              |             |                |                    |                        |              |                                    |              |   |
| $\overline{4}$                       |                                                         |                                              |             |                |                    |                        |              |                                    |              |   |
| 5                                    |                                                         |                                              |             |                |                    |                        |              |                                    |              |   |
| 6                                    |                                                         |                                              |             |                |                    |                        |              |                                    |              |   |
| 7                                    |                                                         |                                              |             |                |                    |                        |              |                                    |              |   |
| 8                                    |                                                         |                                              |             |                |                    |                        |              |                                    |              |   |
| $\mathbb S$                          |                                                         |                                              |             |                |                    |                        |              |                                    |              |   |
| 10                                   |                                                         |                                              |             |                |                    |                        |              |                                    |              |   |
| 11                                   |                                                         |                                              |             |                |                    |                        |              |                                    |              |   |
| 12                                   |                                                         |                                              |             |                |                    |                        |              |                                    |              |   |
| 13                                   |                                                         |                                              |             |                |                    |                        |              |                                    |              |   |
| 14                                   |                                                         |                                              |             |                |                    |                        |              |                                    |              |   |
| 15                                   |                                                         |                                              |             |                |                    |                        |              |                                    |              |   |
| 16                                   |                                                         |                                              |             |                |                    |                        |              |                                    |              |   |
| 17                                   |                                                         |                                              |             |                |                    |                        |              |                                    |              |   |
| 18                                   |                                                         |                                              |             |                |                    |                        |              |                                    |              |   |
| 19                                   |                                                         |                                              |             |                |                    |                        |              |                                    |              |   |
| 20                                   |                                                         |                                              |             |                |                    |                        |              |                                    |              |   |
| Данные                               | $\blacktriangleleft$<br>Переменные                      |                                              |             |                |                    |                        |              |                                    | $\mathbf{F}$ |   |
|                                      |                                                         |                                              |             |                |                    |                        |              | SPSS Statistics Processor is ready |              |   |

Рисунок 2 - Вкладка «Переменные» Окна редактора данных

В первой строке первого столбца введите возраст. Во второй строке введите пол. В третьей строке введите вес. Т.е. каждой переменной здесь соответствует отдельная строка. Новые переменные автоматически становятся числовыми. Щелкните по закладке Данные, чтобы продолжить вводить данные. Откроется следующая таблица (рисунок 3) в которой Имена, которые вы ввели в закладке «Переменные», появились в заголовках первых трех столбцов в закладке «Данные».

Введите данные. В столбцах возраст и пол можно заметить десятичные знаки (рисунок 4), несмотря на то, что их значения должны были быть целыми числами. Этот параметр ограничивает количество символов после запятой, если вводятся десятичные числа.

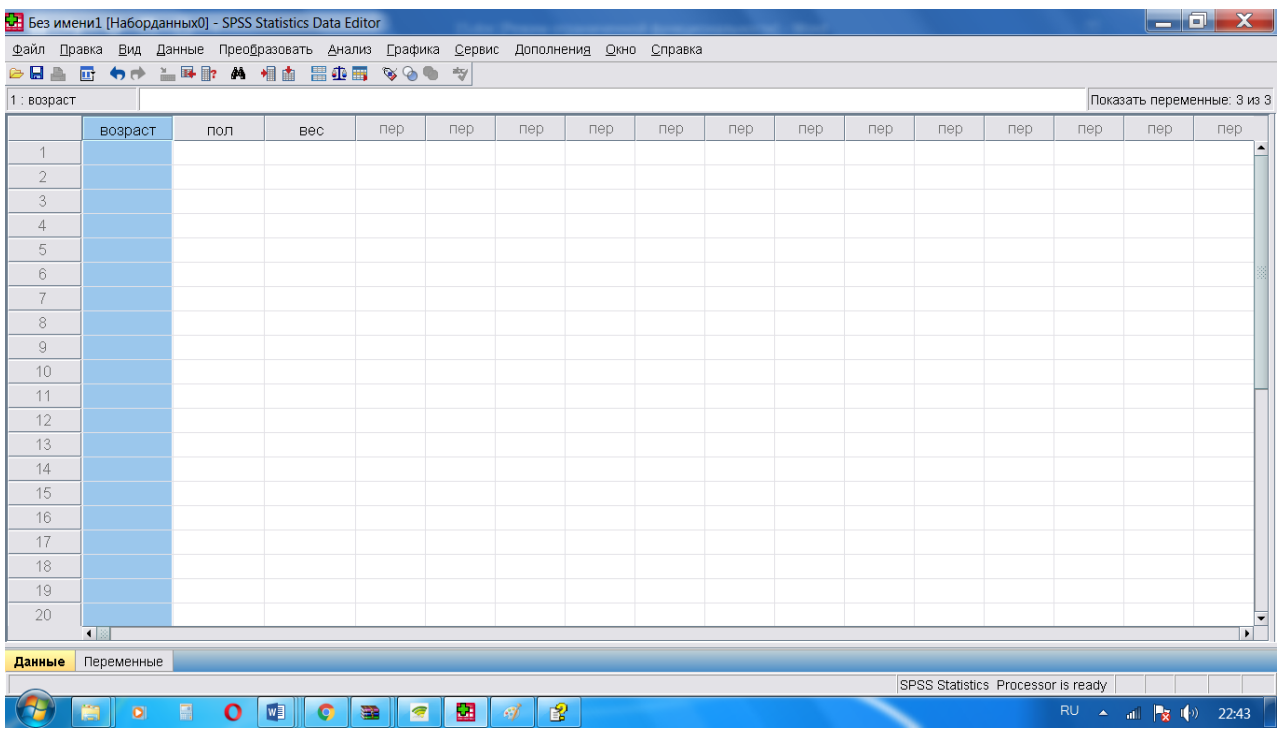

## Рисунок 3 – Таблица для ввода данных

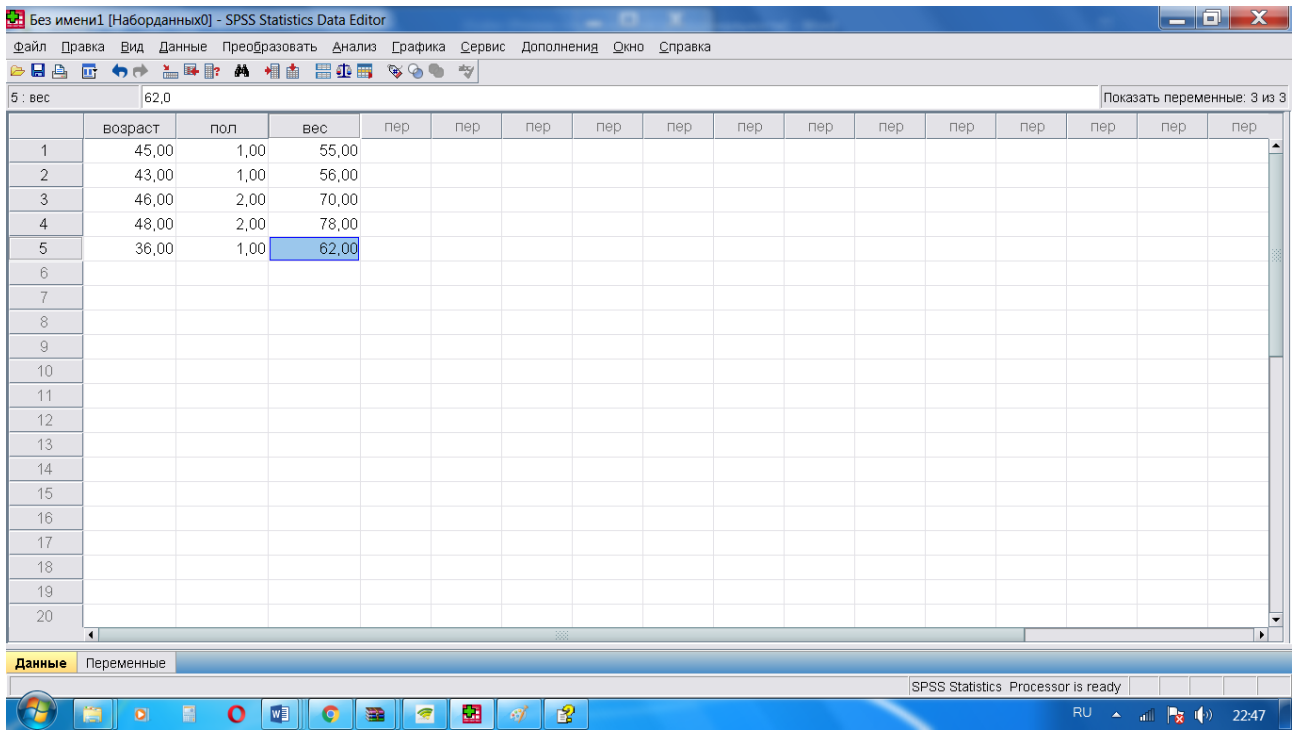

## Рисунок 4 – Внесенные данные

Чтобы скрыть десятичные знаки в этих переменных:

1) щелкните по закладке «Переменные» внизу окна Редактора данных. Выберите ячейку на пересечении столбца Десятичные и строки возраст и введите 0, чтобы скрыть десятичные знаки;

2) выберите ячейку на пересечении столбца Десятичные и строки пол и введите 0, чтобы скрыть десятичные знаки (рисунок 5).

|                               |                              | Без имени1 [Наборданных0] - SPSS Statistics Data Editor |            |                      |                                                                                            |          |          |         |                      |                                    |                                              | $ - $ $\Box$ $ $ $\mathsf{X}$ $ $ |                          |
|-------------------------------|------------------------------|---------------------------------------------------------|------------|----------------------|--------------------------------------------------------------------------------------------|----------|----------|---------|----------------------|------------------------------------|----------------------------------------------|-----------------------------------|--------------------------|
|                               |                              |                                                         |            |                      | Файл Правка Вид Данные Преобразовать Анализ Графика Сервис Дополнени <u>я</u> Окно Справка |          |          |         |                      |                                    |                                              |                                   |                          |
|                               |                              | <b>GBA @ 4+ LBB A 11 28 808 VOO 1V</b>                  |            |                      |                                                                                            |          |          |         |                      |                                    |                                              |                                   |                          |
|                               | Имя                          | Тип                                                     |            | Ширина Десяти        | Метка                                                                                      | Значения | Пропуски |         | Столбцы Выравнивание | Шкала                              |                                              |                                   |                          |
| $\overline{1}$                | возраст                      | Числовая                                                | 8          | $\circ$              |                                                                                            | Нет      | Нет      | 8       |                      | <b>≡ По право • Количеств</b>      |                                              |                                   |                          |
| $\overline{2}$                | пол                          | Числовая                                                | 8          | E<br>$\vert 0 \vert$ |                                                                                            | Нет      | Нет      | 8       |                      | ≡ По право • Количеств             |                                              |                                   |                          |
| $\mathbf{3}$                  | <b>Bec</b>                   | Числовая                                                | $\sqrt{8}$ | $\overline{2}$       |                                                                                            | Нет      | Нет      | $\bf 8$ |                      | <b>≡ По право</b> ◆ Количеств      |                                              |                                   |                          |
| $\ensuremath{\mathnormal{4}}$ |                              |                                                         |            |                      |                                                                                            |          |          |         |                      |                                    |                                              |                                   |                          |
| $\sqrt{5}$                    |                              |                                                         |            |                      |                                                                                            |          |          |         |                      |                                    |                                              |                                   |                          |
| $_{\rm 6}$                    |                              |                                                         |            |                      |                                                                                            |          |          |         |                      |                                    |                                              |                                   |                          |
| 7                             |                              |                                                         |            |                      |                                                                                            |          |          |         |                      |                                    |                                              |                                   |                          |
| $\,$ $\,$                     |                              |                                                         |            |                      |                                                                                            |          |          |         |                      |                                    |                                              |                                   |                          |
| $\mathrel{\mathcal{G}}$       |                              |                                                         |            |                      |                                                                                            |          |          |         |                      |                                    |                                              |                                   |                          |
| 10                            |                              |                                                         |            |                      |                                                                                            |          |          |         |                      |                                    |                                              |                                   |                          |
| 11                            |                              |                                                         |            |                      |                                                                                            |          |          |         |                      |                                    |                                              |                                   |                          |
| 12                            |                              |                                                         |            |                      |                                                                                            |          |          |         |                      |                                    |                                              |                                   |                          |
| 13                            |                              |                                                         |            |                      |                                                                                            |          |          |         |                      |                                    |                                              |                                   |                          |
| 14                            |                              |                                                         |            |                      |                                                                                            |          |          |         |                      |                                    |                                              |                                   |                          |
| 15                            |                              |                                                         |            |                      |                                                                                            |          |          |         |                      |                                    |                                              |                                   |                          |
| $16\,$                        |                              |                                                         |            |                      |                                                                                            |          |          |         |                      |                                    |                                              |                                   |                          |
| 17                            |                              |                                                         |            |                      |                                                                                            |          |          |         |                      |                                    |                                              |                                   |                          |
| 18                            |                              |                                                         |            |                      |                                                                                            |          |          |         |                      |                                    |                                              |                                   |                          |
| 19                            |                              |                                                         |            |                      |                                                                                            |          |          |         |                      |                                    |                                              |                                   |                          |
| 20                            |                              |                                                         |            |                      |                                                                                            |          |          |         |                      |                                    |                                              |                                   |                          |
| 21                            |                              |                                                         |            |                      |                                                                                            |          |          |         |                      |                                    |                                              |                                   |                          |
| $22$                          | $\blacksquare$               |                                                         |            |                      |                                                                                            |          |          |         |                      |                                    |                                              |                                   | $\overline{\phantom{a}}$ |
| Данные                        | Переменные                   |                                                         |            |                      |                                                                                            |          |          |         |                      |                                    |                                              |                                   |                          |
| Information area              |                              |                                                         |            |                      |                                                                                            |          |          |         |                      | SPSS Statistics Processor is ready |                                              |                                   |                          |
|                               | 高<br>$\overline{\mathbf{O}}$ | $\blacksquare$<br>$\mathbf{o}$                          | $W_1$<br>c | 盡                    | 圝<br>$\overline{a}$<br>8Ì                                                                  | 6        |          |         |                      |                                    | RU $\rightarrow$ all $\frac{1}{2}$ (b) 22:52 |                                   |                          |

Рисунок 5 – Образец сокрытия десятичных знаков

В столбце «Тип» показаны типы всех переменных. Тип переменной позволяет указать тип данных для каждой переменной. Если нажать левой кнопкой мыши в ячейке, которая находится в столбце «Тип», можно увидеть, что в этой ячейке появляется небольшая кнопка (рисунок 6), нажав на которую активизируется диалоговое окно.

| йл | Правка | Вид |     | Данные | Преобразовать |     | Анализ | ∏рафика           | Сервис |
|----|--------|-----|-----|--------|---------------|-----|--------|-------------------|--------|
|    | a Lib  |     |     |        |               |     |        | 四 もき 論事歌 蒸 細面 闇亜田 |        |
|    |        |     | Имя |        |               | Тип |        | Ширина Десят      |        |
|    |        |     |     |        |               |     |        |                   |        |
| 2  |        |     |     |        |               |     |        |                   |        |
| 3  |        |     |     |        |               |     |        |                   |        |
|    |        |     |     |        |               |     |        |                   |        |
| 5  |        |     |     |        |               |     |        |                   |        |
| 6  |        |     |     |        |               |     |        |                   |        |

Рисунок 6 - Ячейка «Тип» после нажатия на ней левой клавишей мыши

Наиболее распространены числовые и текстовые переменные, но есть еще несколько поддерживаемых типов переменных.

В нашем случае нечисловые данные - это пол. Но это могут быть и такие данные, как национальность, образование, семейное положение и т.д. Щелкните по закладке «Переменные» внизу окна Редактора данных. Щелкните по ячейке Тип рядом с введенным именем переменной. Щелкните по кнопке в правой части ячейки «Тип», чтобы открыть диалоговое окно Тип переменной. Откроется диалоговое окто в котором необходимо выбрать значок «строка» (рисунок 7 )

|                           |                | Без имени1 [Наборданных0] - SPSS Statistics Data Editor |            |                     |                                                                                            |                  |                   |              |                      |                                    |                             | 同<br>$\equiv$ | $\mathbf{x}$             |
|---------------------------|----------------|---------------------------------------------------------|------------|---------------------|--------------------------------------------------------------------------------------------|------------------|-------------------|--------------|----------------------|------------------------------------|-----------------------------|---------------|--------------------------|
|                           |                |                                                         |            |                     | Файл Правка Вид Данные Преобразовать Анализ Графика Сервис Дополнени <u>я</u> Окно Справка |                  |                   |              |                      |                                    |                             |               |                          |
|                           |                | ●■▲ 画 ◆◆ 晶形酢 A 相由 田虫田 ≫◆●                               |            |                     | $\frac{1}{2}$                                                                              |                  |                   |              |                      |                                    |                             |               |                          |
|                           | Имя            | Тип                                                     |            | Ширина Десяти       | Метка                                                                                      | Значения         | Пропуски          |              | Столбцы Выравнивание | Шкала                              |                             |               |                          |
| $\mathbf{1}$              | возраст        | Числовая                                                | $^{\circ}$ | $\,0$               |                                                                                            | Het              | Нет               | 8            |                      | ≡ По право • Количеств             |                             |               |                          |
| $\overline{c}$            | пол            | Текстовая                                               | 8          | $\circ$             |                                                                                            | Het              | Нет               | 8            |                      | Е По левом В Номинальн             |                             |               |                          |
| $\ensuremath{\mathsf{3}}$ | Bec            | Числовая                                                | 8          | $\sqrt{2}$          |                                                                                            | Her              | Нет               | $\,$ 8 $\,$  |                      | ≡ По право • Количеств             |                             |               |                          |
| $\sqrt{4}$                |                |                                                         |            |                     |                                                                                            |                  |                   | $\mathbf{x}$ |                      |                                    |                             |               |                          |
| $\,$ 5 $\,$               |                |                                                         |            |                     |                                                                                            | Тип переменной   |                   |              |                      |                                    |                             |               |                          |
| $\,6\,$                   |                |                                                         |            |                     | ○ Число                                                                                    |                  |                   |              |                      |                                    |                             |               |                          |
| $\overline{7}$            |                |                                                         |            |                     | ○ Запятая                                                                                  |                  | Символы: 8        |              |                      |                                    |                             |               |                          |
| $\,$ $\,$                 |                |                                                         |            |                     |                                                                                            |                  |                   |              |                      |                                    |                             |               |                          |
| $\mathbb{S}$              |                |                                                         |            |                     | ○ Точка                                                                                    |                  |                   |              |                      |                                    |                             |               |                          |
| 10                        |                |                                                         |            |                     |                                                                                            | ⊙ Научная запись |                   |              |                      |                                    |                             |               |                          |
| 11                        |                |                                                         |            |                     | ○Дата                                                                                      |                  |                   |              |                      |                                    |                             |               |                          |
| 12                        |                |                                                         |            |                     | ○ Доллар                                                                                   |                  |                   |              |                      |                                    |                             |               |                          |
| 13                        |                |                                                         |            |                     |                                                                                            | ○ Выбир. валюта  |                   |              |                      |                                    |                             |               |                          |
| 14                        |                |                                                         |            |                     | • Строка                                                                                   |                  |                   |              |                      |                                    |                             |               |                          |
| 15                        |                |                                                         |            |                     |                                                                                            |                  |                   |              |                      |                                    |                             |               |                          |
| 16                        |                |                                                         |            |                     |                                                                                            | OK               | Отмена<br>Справка |              |                      |                                    |                             |               |                          |
| 17                        |                |                                                         |            |                     |                                                                                            |                  |                   |              |                      |                                    |                             |               |                          |
| 18                        |                |                                                         |            |                     |                                                                                            |                  |                   |              |                      |                                    |                             |               |                          |
| 19                        |                |                                                         |            |                     |                                                                                            |                  |                   |              |                      |                                    |                             |               |                          |
| 20                        |                |                                                         |            |                     |                                                                                            |                  |                   |              |                      |                                    |                             |               |                          |
| 21                        |                |                                                         |            |                     |                                                                                            |                  |                   |              |                      |                                    |                             |               |                          |
| $\gamma\gamma$            | $\blacksquare$ |                                                         |            |                     |                                                                                            |                  |                   |              |                      |                                    |                             |               | $\overline{\phantom{1}}$ |
| Данные                    | Переменные     |                                                         |            |                     |                                                                                            |                  |                   |              |                      |                                    |                             |               |                          |
|                           |                |                                                         |            |                     |                                                                                            |                  |                   |              |                      | SPSS Statistics Processor is ready |                             |               |                          |
|                           | $\bullet$      | $\blacksquare$<br>$\mathbf o$                           | $W_1$<br>O | $\overline{a}$<br>盡 | 圕<br>$\mathscr{A}$                                                                         | 8                |                   |              |                      |                                    | RU A all <b>3</b> (4) 22:59 |               |                          |

Рисунок 7 – Ввод нечисловых данных

**Число.** Переменная, значения которой являются числами. Значения отображаются в стандартном числовом формате. При вводе данных Редактор данных принимает числовые значения в стандартном формате или в научной записи.

**Запятая.** Числовая переменная, значения которой отображаются с запятыми, разделяющими каждые три разряда, а для отделения дробной части используется точка. В значениях не могут содержаться запятые справа от десятичного разделителя.

**Точка.** Числовая переменная, значения которой отображаются с точками, разделяющими каждые три разряда, а для отделения дробной части используется запятая. В значениях не могут содержаться точки справа от десятичного разделителя.

**Научная запись.** Позволяет задать числовую переменную, значения которой выводятся с показателем степени, представленным буквой «E», за которой идет знак и величина степени десятки.

**Дата.** Числовая переменная, значения которой отображаются в одном из нескольких форматов календарной даты или времени.

Формат выбирается из списка. Разделителями могут быть слэши, дефисы, точки, запятые или пробелы.

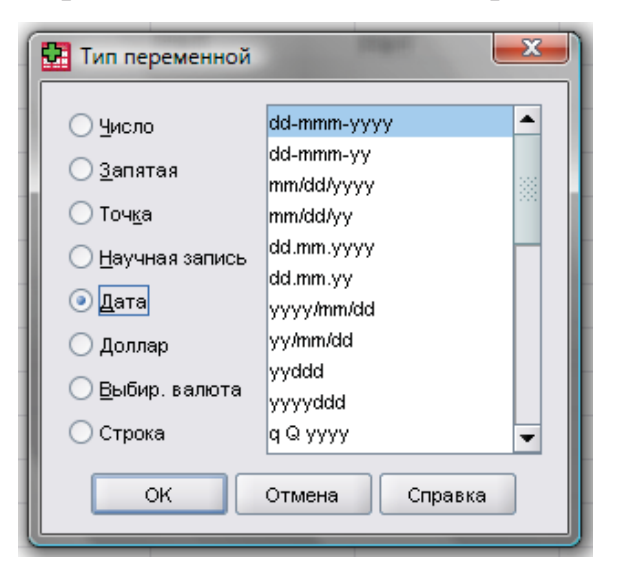

Рисунок 8 - Пункт «Дата» диалогового окна «Тип переменной»

**Доллар.** Числовая переменная отображается со значком доллара вначале (\$), точками, отделяющими группы по три разряда, и точкой в качестве десятичного разделителя. Значения данных можно вводить как со знаком доллара вначале, так и без него.

**Выбираемая валюта.** Числовая переменная, значения которой выводятся в одном из денежных форматов, заданного пользователем на вкладке «Валюта» диалогового окна «Параметры» в разделе меню «Правка». Заданные символы валюты нельзя использовать при вводе данных, однако они выводятся в Редакторе данных.

**Текстовая.** Переменная, значения которой не являются числовыми, не может использоваться в вычислениях. Текстовая переменная может содержать любые символы, однако их число не должно превышать величину, заданную при выборе этой переменной. Как правило, текстовая переменная необходима для кодировки открытых и полузакрытых вопросов анкеты.

В практике научных психологических исследований используются в основном числовые и текстовые переменные.

Помимо задания типов переменных, можно задавать описательные метки переменных и метки значений данных. SPSS позволяет создать метку переменной только длиной до 256 символов. Метки переменных могут содержать пробелы и любые другие символы, которые не допускается применять в именах переменных.

Эти описательные метки используются в статистических таблицах и диаграммах. Метки предназначены для того, чтобы описывать переменные. Эти описания, обычно, представляют собой развернутые версии имен переменных. Метки используются в выводе для наглядного представления переменных. Для этого щелкните по закладке Переменные внизу окна Редактора данных. В столбце Метка строки «возраст» введите «Возраст респондента». В столбце

11

Метка строки «пол» введите «пол респондента». В столбце Метка строки «вес» введите «вес респондента» (рисунок 9).

Метки значений обеспечивают сопоставление значений переменных с описывающими эти значения текстовыми метками. Метки значений могут быть длиной до 120 символов. В нашем примере у переменной пол есть два допустимых значения (мужчины и женщины). Значение 0 обозначает, что респондент женского пола, а значение 1 обозначает, что респондент мужского пола. Щелкните по ячейке Значения в строке пол, а затем щелкните по кнопке в правой части ячейки Значения, чтобы открыть диалоговое окно Метки значений.

|                           | • Без имени1 [Наборданных0] - SPSS Statistics Data Editor |                            |        |                     |                                                                                            |          |          |                  |                      |                                    |                                                                                | ا واحد | $\mathbf{x}$   |
|---------------------------|-----------------------------------------------------------|----------------------------|--------|---------------------|--------------------------------------------------------------------------------------------|----------|----------|------------------|----------------------|------------------------------------|--------------------------------------------------------------------------------|--------|----------------|
|                           |                                                           |                            |        |                     | Файл Правка Вид Данные Преобразовать Анализ Графика Сервис Дополнени <u>я</u> Окно Справка |          |          |                  |                      |                                    |                                                                                |        |                |
| <b>BBAD</b>               |                                                           | <b>OO ARD A HA HOT VOO</b> |        |                     | $\frac{1}{2}$                                                                              |          |          |                  |                      |                                    |                                                                                |        |                |
|                           | Имя                                                       | Тип                        |        | Ширина Десяти       | Метка                                                                                      | Значения | Пропуски |                  | Столбцы Выравнивание | Шкала                              |                                                                                |        |                |
| $\mathbf{1}$              | возраст                                                   | Числовая                   | 8      | $\overline{0}$      | возраст респо Нет                                                                          |          | Нет      | 8                |                      | <b>■ По право • Количеств</b>      |                                                                                |        |                |
| $\overline{2}$            | пол                                                       | Текстовая                  | 8      | 0                   | пол респондента Нет                                                                        |          | Нет      | $\boldsymbol{8}$ |                      | Е По левом В Номинальн             |                                                                                |        |                |
| $\ensuremath{\mathsf{3}}$ | вес                                                       | Числовая                   | 8      | $\overline{2}$      | вес респондента Нет                                                                        |          | Нет      | 8                |                      | <b>III</b> По право • Количеств    |                                                                                |        |                |
| $\sqrt{4}$                |                                                           |                            |        |                     |                                                                                            |          |          |                  |                      |                                    |                                                                                |        |                |
| $\,$ 5 $\,$               |                                                           |                            |        |                     |                                                                                            |          |          |                  |                      |                                    |                                                                                |        |                |
| $_{\rm 6}$                |                                                           |                            |        |                     |                                                                                            |          |          |                  |                      |                                    |                                                                                |        |                |
| $\overline{7}$            |                                                           |                            |        |                     |                                                                                            |          |          |                  |                      |                                    |                                                                                |        |                |
| $\,$ 8 $\,$               |                                                           |                            |        |                     |                                                                                            |          |          |                  |                      |                                    |                                                                                |        |                |
| $\mathcal G$              |                                                           |                            |        |                     |                                                                                            |          |          |                  |                      |                                    |                                                                                |        |                |
| 10                        |                                                           |                            |        |                     |                                                                                            |          |          |                  |                      |                                    |                                                                                |        |                |
| 11                        |                                                           |                            |        |                     |                                                                                            |          |          |                  |                      |                                    |                                                                                |        |                |
| 12                        |                                                           |                            |        |                     |                                                                                            |          |          |                  |                      |                                    |                                                                                |        |                |
| 13                        |                                                           |                            |        |                     |                                                                                            |          |          |                  |                      |                                    |                                                                                |        |                |
| 14                        |                                                           |                            |        |                     |                                                                                            |          |          |                  |                      |                                    |                                                                                |        |                |
| 15                        |                                                           |                            |        |                     |                                                                                            |          |          |                  |                      |                                    |                                                                                |        |                |
| 16                        |                                                           |                            |        |                     |                                                                                            |          |          |                  |                      |                                    |                                                                                |        |                |
| 17                        |                                                           |                            |        |                     |                                                                                            |          |          |                  |                      |                                    |                                                                                |        |                |
| 18                        |                                                           |                            |        |                     |                                                                                            |          |          |                  |                      |                                    |                                                                                |        |                |
| 19                        |                                                           |                            |        |                     |                                                                                            |          |          |                  |                      |                                    |                                                                                |        |                |
| 20<br>21                  |                                                           |                            |        |                     |                                                                                            |          |          |                  |                      |                                    |                                                                                |        |                |
| $\gamma\gamma$            |                                                           |                            |        |                     |                                                                                            |          |          |                  |                      |                                    |                                                                                |        |                |
|                           | $\blacksquare$                                            |                            |        |                     |                                                                                            |          |          |                  |                      |                                    |                                                                                |        | $\blacksquare$ |
| Данные                    | Переменные                                                |                            |        |                     |                                                                                            |          |          |                  |                      |                                    |                                                                                |        |                |
|                           |                                                           |                            |        |                     |                                                                                            |          |          |                  |                      | SPSS Statistics Processor is ready |                                                                                |        |                |
|                           | $\bullet$                                                 | 圖<br>$\mathbf o$           | 喗<br>c | $\overline{a}$<br>盡 | 閉<br>4                                                                                     | 冒        |          |                  |                      |                                    | RU $\rightarrow$ all $\begin{array}{ c c c c }\n\hline\n\end{array}$ (b) 23:06 |        |                |

Рисунок 9 – Образец меток значений

Значение - это числовое значение переменной. Метка значения - это текстовая метка, соответствующая указанному числовому значению.

В поле «Значение» введите 0 (рисунок 10). В поле «Метка значения» ведите слово «женщины». Нажмите «Добавить», чтобы добавить метку в список меток значений переменной.

В поле «Значение» введите 1, в поле «Метка значения» введите слово «мужчины». Нажмите кнопку «Добавить», а затем кнопку «OK», чтобы сохранить изменения и вернуться в Редактор данных.

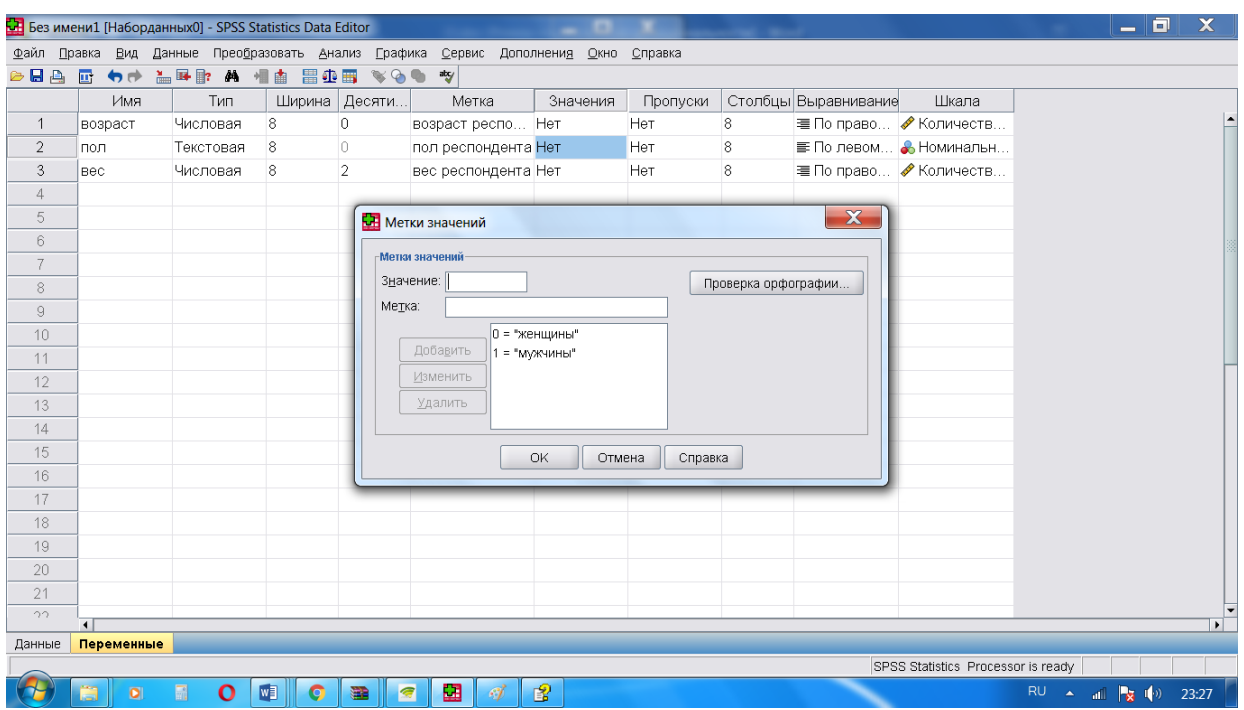

Рисунок 10 – Образец ввода метки значения

Эти метки также можно отображать в закладке «Данные», что может упростить восприятие данных (рисунок 11).

Щелкните по закладке «Данные» внизу окна Редактора данных.

Теперь при вводе данных в Редакторе данных можно не вводить числовые значения, а выбирать метки в выпадающих списках. Это позволяет обеспечить ввод допустимых вариантов ответов в более понятной форме.

|                |                | Без имени1 [Наборданных0] - SPSS Statistics Data Editor                |                       |                                                    |                    |     |     |     |     |     |     |                                    |     | <u>— n</u>                  |                             |
|----------------|----------------|------------------------------------------------------------------------|-----------------------|----------------------------------------------------|--------------------|-----|-----|-----|-----|-----|-----|------------------------------------|-----|-----------------------------|-----------------------------|
| Файл Правка    |                | Вид Данные Преобразовать Анализ Графика Сервис Дополнения Окно Справка |                       |                                                    |                    |     |     |     |     |     |     |                                    |     |                             |                             |
| $E = 16$       |                | ◆ Строка состояния                                                     |                       | $\frac{\mathrm{d} \mathbf{t}_\mathrm{f}}{2}$<br>q, |                    |     |     |     |     |     |     |                                    |     |                             |                             |
| $5:$ Bec       |                | Панели                                                                 | $\blacktriangleright$ |                                                    |                    |     |     |     |     |     |     |                                    |     |                             | Показать переменные: 3 из 3 |
|                | B.             | Редактор меню                                                          |                       | пер                                                | nep                | пер | пер | пер | пер | пер | nep | пер                                | пер | пер                         | пер                         |
| $\overline{1}$ |                | Шрифты                                                                 |                       |                                                    |                    |     |     |     |     |     |     |                                    |     |                             |                             |
| $\overline{2}$ |                | ◆ Линии сетки                                                          |                       |                                                    |                    |     |     |     |     |     |     |                                    |     |                             |                             |
| $\sqrt{3}$     |                | • Метки значений                                                       |                       |                                                    |                    |     |     |     |     |     |     |                                    |     |                             |                             |
| $\overline{4}$ |                | И маркировать пропущенные данные                                       |                       |                                                    |                    |     |     |     |     |     |     |                                    |     |                             |                             |
| 5              |                | Настроить вид Переменные                                               |                       |                                                    |                    |     |     |     |     |     |     |                                    |     |                             |                             |
| $_{\rm 6}$     |                | <b>臨</b> Переменные                                                    | Ctrl-T                |                                                    |                    |     |     |     |     |     |     |                                    |     |                             |                             |
| $\overline{7}$ |                |                                                                        |                       |                                                    |                    |     |     |     |     |     |     |                                    |     |                             |                             |
| $\,$ $\,$      |                |                                                                        |                       |                                                    |                    |     |     |     |     |     |     |                                    |     |                             |                             |
| $\mathbb{S}$   |                |                                                                        |                       |                                                    |                    |     |     |     |     |     |     |                                    |     |                             |                             |
| 10             |                |                                                                        |                       |                                                    |                    |     |     |     |     |     |     |                                    |     |                             |                             |
| 11             |                |                                                                        |                       |                                                    |                    |     |     |     |     |     |     |                                    |     |                             |                             |
| 12             |                |                                                                        |                       |                                                    |                    |     |     |     |     |     |     |                                    |     |                             |                             |
| 13             |                |                                                                        |                       |                                                    |                    |     |     |     |     |     |     |                                    |     |                             |                             |
| 14             |                |                                                                        |                       |                                                    |                    |     |     |     |     |     |     |                                    |     |                             |                             |
| 15             |                |                                                                        |                       |                                                    |                    |     |     |     |     |     |     |                                    |     |                             |                             |
| 16<br>17       |                |                                                                        |                       |                                                    |                    |     |     |     |     |     |     |                                    |     |                             |                             |
| 18             |                |                                                                        |                       |                                                    |                    |     |     |     |     |     |     |                                    |     |                             |                             |
| 19             |                |                                                                        |                       |                                                    |                    |     |     |     |     |     |     |                                    |     |                             |                             |
| 20             |                |                                                                        |                       |                                                    |                    |     |     |     |     |     |     |                                    |     |                             |                             |
|                | $\overline{4}$ |                                                                        |                       |                                                    |                    |     |     |     |     |     |     |                                    |     |                             | ▼<br>$\blacksquare$         |
| Данные         |                | Переменные                                                             |                       |                                                    |                    |     |     |     |     |     |     |                                    |     |                             |                             |
| Метки значений |                |                                                                        |                       |                                                    |                    |     |     |     |     |     |     | SPSS Statistics Processor is ready |     |                             |                             |
|                | ă              | 圖<br>O<br>喗<br>$\bullet$                                               | ⋐<br>8<br>Ç           | 圝                                                  | 冒<br>$\mathscr{A}$ |     |     |     |     |     |     |                                    |     | RU A all <b>x</b> (a) 23:32 |                             |

Рисунок 11 – Отображение меток в закладке «Данные»

Если пункт меню Метки значений уже выбран (рядом с ним стоит галочка), повторный выбор пункта Метки значений приведет к выключению отображения меток значений (рисунок 12).

| Без имени1 [Наборданных0] - SPSS Statistics Data Editor |                        |                                   |                                         |       |   |        |                         |                     |     |                                                                        |     |     |     |     |                                    |                             | ہ ۔ |                             |
|---------------------------------------------------------|------------------------|-----------------------------------|-----------------------------------------|-------|---|--------|-------------------------|---------------------|-----|------------------------------------------------------------------------|-----|-----|-----|-----|------------------------------------|-----------------------------|-----|-----------------------------|
| Файл Правка                                             |                        |                                   |                                         |       |   |        |                         |                     |     | Вид Данные Преобразовать Анализ Графика Сервис Дополнения Окно Справка |     |     |     |     |                                    |                             |     |                             |
| a Ba                                                    |                        |                                   | ◆ Строка состояния                      |       |   |        | $\frac{1}{2}$<br>$\Phi$ |                     |     |                                                                        |     |     |     |     |                                    |                             |     |                             |
| $5:$ Bec                                                |                        | Панели                            | Редактор меню                           |       |   | ٠      |                         |                     |     |                                                                        |     |     |     |     |                                    |                             |     | Показать переменные: 3 из 3 |
|                                                         | B)                     |                                   |                                         |       |   |        | пер                     | пер                 | пер | пер                                                                    | пер | пер | пер | пер | пер                                | пер                         | пер | пер                         |
| $\overline{1}$                                          |                        | Шрифты                            |                                         |       |   |        |                         |                     |     |                                                                        |     |     |     |     |                                    |                             |     |                             |
| $\overline{2}$                                          |                        | ◆ Линии сетки<br>• Метки значений |                                         |       |   |        |                         |                     |     |                                                                        |     |     |     |     |                                    |                             |     |                             |
| 3                                                       |                        |                                   | <b>Ш</b> Маркировать пропущенные данные |       |   |        |                         |                     |     |                                                                        |     |     |     |     |                                    |                             |     |                             |
| $\overline{4}$                                          |                        |                                   |                                         |       |   |        |                         |                     |     |                                                                        |     |     |     |     |                                    |                             |     |                             |
| 5<br>6                                                  |                        |                                   | Настроить вид Переменные.               |       |   |        |                         |                     |     |                                                                        |     |     |     |     |                                    |                             |     |                             |
| $\overline{7}$                                          |                        | <b>B</b> Переменные               |                                         |       |   | Ctrl-T |                         |                     |     |                                                                        |     |     |     |     |                                    |                             |     |                             |
| $\,$ $\,$                                               |                        |                                   |                                         |       |   |        |                         |                     |     |                                                                        |     |     |     |     |                                    |                             |     |                             |
| $\mathrel{\mathsf{g}}$                                  |                        |                                   |                                         |       |   |        |                         |                     |     |                                                                        |     |     |     |     |                                    |                             |     |                             |
| 10                                                      |                        |                                   |                                         |       |   |        |                         |                     |     |                                                                        |     |     |     |     |                                    |                             |     |                             |
| 11                                                      |                        |                                   |                                         |       |   |        |                         |                     |     |                                                                        |     |     |     |     |                                    |                             |     |                             |
| 12                                                      |                        |                                   |                                         |       |   |        |                         |                     |     |                                                                        |     |     |     |     |                                    |                             |     |                             |
| 13                                                      |                        |                                   |                                         |       |   |        |                         |                     |     |                                                                        |     |     |     |     |                                    |                             |     |                             |
| 14                                                      |                        |                                   |                                         |       |   |        |                         |                     |     |                                                                        |     |     |     |     |                                    |                             |     |                             |
| 15                                                      |                        |                                   |                                         |       |   |        |                         |                     |     |                                                                        |     |     |     |     |                                    |                             |     |                             |
| 16                                                      |                        |                                   |                                         |       |   |        |                         |                     |     |                                                                        |     |     |     |     |                                    |                             |     |                             |
| 17                                                      |                        |                                   |                                         |       |   |        |                         |                     |     |                                                                        |     |     |     |     |                                    |                             |     |                             |
| 18                                                      |                        |                                   |                                         |       |   |        |                         |                     |     |                                                                        |     |     |     |     |                                    |                             |     |                             |
| 19                                                      |                        |                                   |                                         |       |   |        |                         |                     |     |                                                                        |     |     |     |     |                                    |                             |     |                             |
| 20                                                      |                        |                                   |                                         |       |   |        |                         |                     |     |                                                                        |     |     |     |     |                                    |                             |     |                             |
|                                                         | $\left  \cdot \right $ |                                   |                                         |       |   |        |                         |                     |     |                                                                        |     |     |     |     |                                    |                             |     | $\overline{\phantom{0}}$    |
| Данные                                                  | Переменные             |                                   |                                         |       |   |        |                         |                     |     |                                                                        |     |     |     |     |                                    |                             |     |                             |
| Метки значений                                          |                        |                                   |                                         |       |   |        |                         |                     |     |                                                                        |     |     |     |     | SPSS Statistics Processor is ready |                             |     |                             |
| 75                                                      | 阊                      | 圖<br>$\bullet$                    | $\mathbf{o}$                            | $W_1$ | O | 盡      | 疆<br>$\bullet$          | 12<br>$\mathscr{A}$ |     |                                                                        |     |     |     |     |                                    | RU A all <b>3</b> (9) 23:32 |     |                             |

Рисунок 12 – Отключение Метки значений в меню

В списке находятся только заданные метки значений. Это обеспечивает ввод данных в ожидаемом формате.

|                |                         |                                | Без имени1 [Наборданных0] - SPSS Statistics Data Editor                            |        |                 |          |     |     |     |     |     |     |                                    |                 | ا ہے ۔                                      | $\mathbf{x}$                |
|----------------|-------------------------|--------------------------------|------------------------------------------------------------------------------------|--------|-----------------|----------|-----|-----|-----|-----|-----|-----|------------------------------------|-----------------|---------------------------------------------|-----------------------------|
|                |                         |                                | Файл Правка Вид Данные Преобразовать Анализ Графика Сервис Дополнения Окно Справка |        |                 |          |     |     |     |     |     |     |                                    |                 |                                             |                             |
| $E = E$        |                         |                                | ◆◆ 盖耳郎 ハ 相由 田虫田 ⊗◎●                                                                |        | $\frac{dy}{dx}$ |          |     |     |     |     |     |     |                                    |                 |                                             |                             |
| $2:$ пол       |                         |                                |                                                                                    |        |                 |          |     |     |     |     |     |     |                                    |                 |                                             | Показать переменные: 3 из 3 |
|                | возраст                 | ПОЛ                            | <b>Bec</b>                                                                         | пер    | пер             | пер      | пер | пер | пер | пер | пер | пер | пер                                | пер             | пер                                         | пер                         |
| $\mathbf{1}$   | 45                      | $\mathbf{1}$                   | 55,00                                                                              |        |                 |          |     |     |     |     |     |     |                                    |                 |                                             |                             |
| $\sqrt{2}$     | 43                      | $\overline{1}$                 | 56,00                                                                              |        |                 |          |     |     |     |     |     |     |                                    |                 |                                             |                             |
| $\mathbf{3}$   |                         | 46 женщины                     | 70,00                                                                              |        |                 |          |     |     |     |     |     |     |                                    |                 |                                             |                             |
| $\overline{4}$ |                         | 48 мужчины                     | 78,00                                                                              |        |                 |          |     |     |     |     |     |     |                                    |                 |                                             |                             |
| $\,$ 5         | 36                      | $\mathbf 1$                    | 62,00                                                                              |        |                 |          |     |     |     |     |     |     |                                    |                 |                                             |                             |
| $_{\rm 6}$     |                         |                                |                                                                                    |        |                 |          |     |     |     |     |     |     |                                    |                 |                                             |                             |
| $\,7$          |                         |                                |                                                                                    |        |                 |          |     |     |     |     |     |     |                                    |                 |                                             |                             |
| $\,$ $\,$      |                         |                                |                                                                                    |        |                 |          |     |     |     |     |     |     |                                    |                 |                                             |                             |
| $\mathcal G$   |                         |                                |                                                                                    |        |                 |          |     |     |     |     |     |     |                                    |                 |                                             |                             |
| $10\,$<br>11   |                         |                                |                                                                                    |        |                 |          |     |     |     |     |     |     |                                    |                 |                                             |                             |
| 12             |                         |                                |                                                                                    |        |                 |          |     |     |     |     |     |     |                                    |                 |                                             |                             |
| 13             |                         |                                |                                                                                    |        |                 |          |     |     |     |     |     |     |                                    |                 |                                             |                             |
| 14             |                         |                                |                                                                                    |        |                 |          |     |     |     |     |     |     |                                    |                 |                                             |                             |
| 15             |                         |                                |                                                                                    |        |                 |          |     |     |     |     |     |     |                                    |                 |                                             |                             |
| 16             |                         |                                |                                                                                    |        |                 |          |     |     |     |     |     |     |                                    |                 |                                             |                             |
| $17\,$         |                         |                                |                                                                                    |        |                 |          |     |     |     |     |     |     |                                    |                 |                                             |                             |
| 18             |                         |                                |                                                                                    |        |                 |          |     |     |     |     |     |     |                                    |                 |                                             |                             |
| 19             |                         |                                |                                                                                    |        |                 |          |     |     |     |     |     |     |                                    |                 |                                             |                             |
| $20\,$         |                         |                                |                                                                                    |        |                 |          |     |     |     |     |     |     |                                    |                 |                                             |                             |
|                | $\blacksquare$          |                                |                                                                                    |        |                 |          |     |     |     |     |     |     |                                    |                 |                                             | ⊩                           |
| Данные         | Переменные              |                                |                                                                                    |        |                 |          |     |     |     |     |     |     |                                    |                 |                                             |                             |
|                |                         |                                |                                                                                    |        |                 |          |     |     |     |     |     |     | SPSS Statistics Processor is ready |                 |                                             |                             |
|                | $\overline{\textbf{O}}$ | $\blacksquare$<br>$\mathbf{o}$ | W<br>O                                                                             | ø<br>8 | 圝               | 图<br>-97 |     |     |     |     |     |     |                                    | RU.<br>$\Delta$ | all $\left \frac{1}{\mathbf{X}}\right $ (b) | 23:36                       |

Рисунок 13 – Выбор значений при включенном пункте «Метка значений»

Для текстовых переменных также могут понадобится метки значений. Значения могут быть закодированы буквами, например, М и Ж для идентификации пола респондентов.

При помощи меток значений можно задать, что М обозначает Мужской, а Ж - Женский.

Текстовые значения чувствительны к регистру, и об этом необходимо помнить при их вводе. Введенное в нижнем регистре м не эквивалентно введенному в верхнем регистре М.

В диалоговом окне «Пропущенные значения» определенные значения задаются как пользовательские пропущенные. Например, необходимо отделить данные, пропущенные из-за отказа респондента отвечать, от данных, пропущенных из-за того, что вопрос не относится к респонденту. Значения данных, обозначенные как пользовательские пропущенные, помечаются для

специальной обработки и исключаются из большинства вычислений.

В программе имеется возможность введения до трех отдельных пропущенных значений, диапазон пропущенных значений или диапазон плюс одно отдельное значение (рисунок 14). Диапазоны пропущенных значений могут быть заданы только для числовых переменных, а все текстовые значения, включая пробелы и пропуски, считаются валидными. Обычно, пропущенных или недопустимых данных слишком много, чтобы их игнорировать. Респонденты, принимающие участие в опросах и обследованиях, могут отказываться отвечать на определенные вопросы, могут не знать, как ответить, а также могут давать ответы, не укладывающиеся в рамки предполагаемых вариантов ответов.

Если не отфильтровать или не идентифицировать такие данные, результаты анализа данных могут оказаться некорректными. Для числовых данных пустые поля данных или поля, содержащие недопустимые значения, преобразуются в системные пропущенные значения, показываемые в виде одной точки.

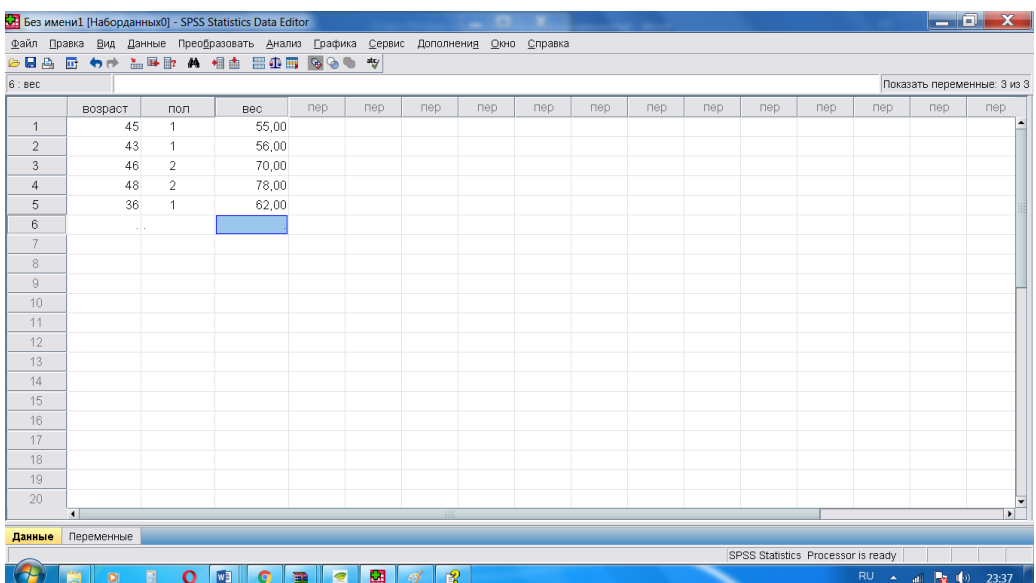

Рисунок 14 - Пример оформления пустого поля данных или поля, содержащего недопустимые значения

Причины, по которым значения пропущены, возможно, являются важными для анализа. Например, может оказаться полезным сделать различие между респондентами, отказавшимися на вопрос, и респондентами, не ответившими на вопрос, так как вопрос был не применим к ним.

Щелкните по закладке «Переменные» внизу окна Редактора данных. Щелкните по ячейке на пересечении столбца «Пропущенные» и строки «возраст», а затем щелкните по кнопке в правой части этой ячейки, чтобы открыть диалоговое окно «Пропущенные значения». В этом диалоговом окне можно задать три пропущенных значения или же диапазон значений плюс отдельное пропущенное значение. Выберите Отдельные пропущенные значения. Введите 999 в первом поле и оставьте пустыми остальные два. Нажмите кнопку OK, чтобы сохранить изменения и вернуться в Редактор данных (рисунок 15).

|                           | Без имени1 [Наборданных0] - SPSS Statistics Data Editor |                                |         |                 |                                                                                            |                            |                                          |                  |                      |                                    |                             | 同<br>$\overline{\phantom{0}}$ | $\mathbf x$              |
|---------------------------|---------------------------------------------------------|--------------------------------|---------|-----------------|--------------------------------------------------------------------------------------------|----------------------------|------------------------------------------|------------------|----------------------|------------------------------------|-----------------------------|-------------------------------|--------------------------|
|                           |                                                         |                                |         |                 | Файл Правка Вид Данные Преобразовать Анализ Графика Сервис Дополнени <u>я</u> Окно Справка |                            |                                          |                  |                      |                                    |                             |                               |                          |
|                           |                                                         |                                |         |                 |                                                                                            |                            |                                          |                  |                      |                                    |                             |                               |                          |
|                           | Имя                                                     | Тип                            |         | Ширина Десяти   | Метка                                                                                      | Значения                   | Пропуски                                 |                  | Столбцы Выравнивание | Шкала                              |                             |                               |                          |
| $\mathbf{1}$              | возраст                                                 | Числовая                       | 8       | $\circ$         | возраст респо Нет                                                                          |                            | Нет                                      | $\delta$         |                      | ≡ По право • Количеств             |                             |                               |                          |
| $\overline{2}$            | пол                                                     | Текстовая                      | 8       | $\circ$         | пол респондента (0, женщи                                                                  |                            | Нет                                      | $\boldsymbol{8}$ |                      | ≡ По левом В Номинальн             |                             |                               |                          |
| $\ensuremath{\mathsf{3}}$ | вес                                                     | Числовая                       | 8       | $\overline{2}$  | вес респондента Нет                                                                        |                            | Нет                                      | 8                |                      | ≡ По право • Количеств             |                             |                               |                          |
| $\overline{4}$            |                                                         |                                |         |                 |                                                                                            |                            |                                          |                  |                      |                                    |                             |                               |                          |
| $\sqrt{5}$                |                                                         |                                |         |                 |                                                                                            |                            |                                          | $\mathbf{x}$     |                      |                                    |                             |                               |                          |
| $6\,$                     |                                                         |                                |         |                 |                                                                                            | Пропущенные значения       |                                          |                  |                      |                                    |                             |                               |                          |
| 7                         |                                                         |                                |         |                 |                                                                                            | ○ Пропущенных значений нет |                                          |                  |                      |                                    |                             |                               |                          |
| $\rm 8$                   |                                                         |                                |         |                 |                                                                                            |                            | • Отдельные пропущенные значения         |                  |                      |                                    |                             |                               |                          |
| $\mathcal G$              |                                                         |                                |         |                 | 999                                                                                        |                            |                                          |                  |                      |                                    |                             |                               |                          |
| 10                        |                                                         |                                |         |                 |                                                                                            |                            |                                          |                  |                      |                                    |                             |                               |                          |
| 11                        |                                                         |                                |         |                 |                                                                                            |                            | ○ Диапазон пропущенных значений<br>Макс: |                  |                      |                                    |                             |                               |                          |
| 12 <sup>°</sup>           |                                                         |                                |         |                 | Мин:                                                                                       |                            |                                          |                  |                      |                                    |                             |                               |                          |
| 13                        |                                                         |                                |         |                 |                                                                                            | Отдельное значение:        |                                          |                  |                      |                                    |                             |                               |                          |
| 14                        |                                                         |                                |         |                 |                                                                                            | Отмена<br><b>OK</b>        | Справка                                  |                  |                      |                                    |                             |                               |                          |
| 15                        |                                                         |                                |         |                 |                                                                                            |                            |                                          |                  |                      |                                    |                             |                               |                          |
| 16                        |                                                         |                                |         |                 |                                                                                            |                            |                                          |                  |                      |                                    |                             |                               |                          |
| 17                        |                                                         |                                |         |                 |                                                                                            |                            |                                          |                  |                      |                                    |                             |                               |                          |
| 18<br>19                  |                                                         |                                |         |                 |                                                                                            |                            |                                          |                  |                      |                                    |                             |                               |                          |
| 20                        |                                                         |                                |         |                 |                                                                                            |                            |                                          |                  |                      |                                    |                             |                               |                          |
| 21                        |                                                         |                                |         |                 |                                                                                            |                            |                                          |                  |                      |                                    |                             |                               |                          |
| $\gamma\gamma$            |                                                         |                                |         |                 |                                                                                            |                            |                                          |                  |                      |                                    |                             |                               |                          |
|                           | $\blacksquare$                                          |                                |         |                 |                                                                                            |                            |                                          |                  |                      |                                    |                             |                               | $\overline{\phantom{a}}$ |
| Данные                    | Переменные                                              |                                |         |                 |                                                                                            |                            |                                          |                  |                      |                                    |                             |                               |                          |
|                           |                                                         |                                |         |                 |                                                                                            |                            |                                          |                  |                      | SPSS Statistics Processor is ready |                             |                               |                          |
|                           | $\overline{O}$                                          | $\blacksquare$<br>$\mathbf{o}$ | WE<br>c | $\epsilon$<br>霉 | 團<br>$\mathcal{A}$                                                                         | 圍                          |                                          |                  |                      |                                    | RU A all <b>x</b> (b) 23:39 |                               |                          |

Рисунок 15 – Пример оформления диапазона пропущенных значений

Теперь, когда информация о пропущенных данных добавлена, можно задать для этого значения метку.

Щелкните по ячейке «Значения» в строке «возраст», а затем щелкните по кнопке в правой части ячейки Значения, чтобы открыть диалоговое окно Метки значений. В поле «Значение» введите 999. В поле «Метка» значения введите «Нет ответа». Нажмите «Добавить», чтобы добавить метку в список меток значений переменной.

Нажмите кнопку «OK», чтобы сохранить изменения и вернуться в Редактор данных.

|                           |                         | Без имени1 [Наборданных0] - SPSS Statistics Data Editor                                    |                |                |                          |                           |                     |          |                     |                      |                                    |                                  | - 8 | $\mathbf{x}$             |
|---------------------------|-------------------------|--------------------------------------------------------------------------------------------|----------------|----------------|--------------------------|---------------------------|---------------------|----------|---------------------|----------------------|------------------------------------|----------------------------------|-----|--------------------------|
|                           |                         | Файл Правка Вид Данные Преобразовать Анализ Графика Сервис Дополнени <u>я</u> Окно Справка |                |                |                          |                           |                     |          |                     |                      |                                    |                                  |     |                          |
|                           |                         | <b>Gee G to Led a 11 205 000</b>                                                           |                |                |                          | $\frac{1}{2}$             |                     |          |                     |                      |                                    |                                  |     |                          |
|                           | Имя                     | Тип                                                                                        | Ширина Десяти  |                |                          | Метка                     | Значения            | Пропуски |                     | Столбцы Выравнивание | Шкала                              |                                  |     |                          |
| $\mathbf{1}$              | возраст                 | Числовая                                                                                   | 8              | $\overline{0}$ |                          | возраст респо Нет         |                     | 999      | $\bf 8$             |                      | ≡ По право • Количеств             |                                  |     |                          |
| $\overline{2}$            | пол                     | Текстовая                                                                                  | 8              | $\cup$         |                          | пол респондента {0, женщи |                     | Нет      | 8                   |                      | ≡ По левом В Номинальн             |                                  |     |                          |
| $\ensuremath{\mathsf{3}}$ | вес                     | Числовая                                                                                   | 8              | $\overline{2}$ |                          | вес респондента Нет       |                     | Нет      | 8                   |                      | ≡ По право • Количеств             |                                  |     |                          |
| $\overline{4}$            |                         |                                                                                            |                |                |                          |                           |                     |          |                     |                      |                                    |                                  |     |                          |
| $\,$ 5                    |                         |                                                                                            |                |                | <b>С.</b> Метки значений |                           |                     |          |                     | $\mathbf{x}$         |                                    |                                  |     |                          |
| $6\,$                     |                         |                                                                                            |                |                |                          |                           |                     |          |                     |                      |                                    |                                  |     |                          |
| 7                         |                         |                                                                                            |                |                | Метки значений           |                           |                     |          |                     |                      |                                    |                                  |     |                          |
| $\,$ $\,$                 |                         |                                                                                            |                |                | Значение:                |                           |                     |          | Проверка орфографии |                      |                                    |                                  |     |                          |
| $\mathcal G$              |                         |                                                                                            |                |                | Метка:                   |                           |                     |          |                     |                      |                                    |                                  |     |                          |
| 10                        |                         |                                                                                            |                |                |                          |                           | 999 = "нет ответа"  |          |                     |                      |                                    |                                  |     |                          |
| 11                        |                         |                                                                                            |                |                | Добавить                 |                           |                     |          |                     |                      |                                    |                                  |     |                          |
| 12                        |                         |                                                                                            |                |                | Изменить                 |                           |                     |          |                     |                      |                                    |                                  |     |                          |
| 13                        |                         |                                                                                            |                |                | Удалить                  |                           |                     |          |                     |                      |                                    |                                  |     |                          |
| 14                        |                         |                                                                                            |                |                |                          |                           |                     |          |                     |                      |                                    |                                  |     |                          |
| 15                        |                         |                                                                                            |                |                |                          |                           | <b>OK</b><br>Отмена | Справка  |                     |                      |                                    |                                  |     |                          |
| 16                        |                         |                                                                                            |                |                |                          |                           |                     |          |                     |                      |                                    |                                  |     |                          |
| 17                        |                         |                                                                                            |                |                |                          |                           |                     |          |                     |                      |                                    |                                  |     |                          |
| 18                        |                         |                                                                                            |                |                |                          |                           |                     |          |                     |                      |                                    |                                  |     |                          |
| 19                        |                         |                                                                                            |                |                |                          |                           |                     |          |                     |                      |                                    |                                  |     |                          |
| 20                        |                         |                                                                                            |                |                |                          |                           |                     |          |                     |                      |                                    |                                  |     |                          |
| 21                        |                         |                                                                                            |                |                |                          |                           |                     |          |                     |                      |                                    |                                  |     |                          |
| $\gamma\gamma$            | $\blacksquare$          |                                                                                            |                |                |                          |                           |                     |          |                     |                      |                                    |                                  |     | $\overline{\phantom{a}}$ |
| Данные                    | Переменные              |                                                                                            |                |                |                          |                           |                     |          |                     |                      |                                    |                                  |     |                          |
|                           |                         |                                                                                            |                |                |                          |                           |                     |          |                     |                      | SPSS Statistics Processor is ready |                                  |     |                          |
|                           | $\overline{\mathbf{O}}$ | $\mathbf{o}$<br>圖                                                                          | W <sub>1</sub> | 靈              | $\overline{a}$           | 圕<br>$\mathcal{A}$        | 图                   |          |                     |                      |                                    | RU A all $\frac{1}{2}$ (a) 23:41 |     |                          |

Рисунок 16 - Пример обозначения Метки значений при отсутствии ответа

Работа с пропущенными значениями для текстовых переменных похожа на работу с пропущенными значениями для числовых переменных. Однако, в отличие от числовых переменных, пустые текстовые значения не являются системными пропущенными. Такие значения интерпретируются как пустые строки.

Щелкните по закладке Переменные внизу окна Редактора данных. Щелкните по ячейке на пересечении столбца Пропущенные и строки пол, а затем щелкните по кнопке в правой части этой ячейки, чтобы открыть диалоговое окно Пропущенные значения. Выберите Отдельные пропущенные

значения. Введите «НО» в первом текстовом поле. Пропущенные значения для текстовых переменных чувствительны к регистру. Поэтому значение «но» не будет считаться пропущенным. Нажмите кнопку «OK», чтобы сохранить изменения и вернуться в Редактор данных.

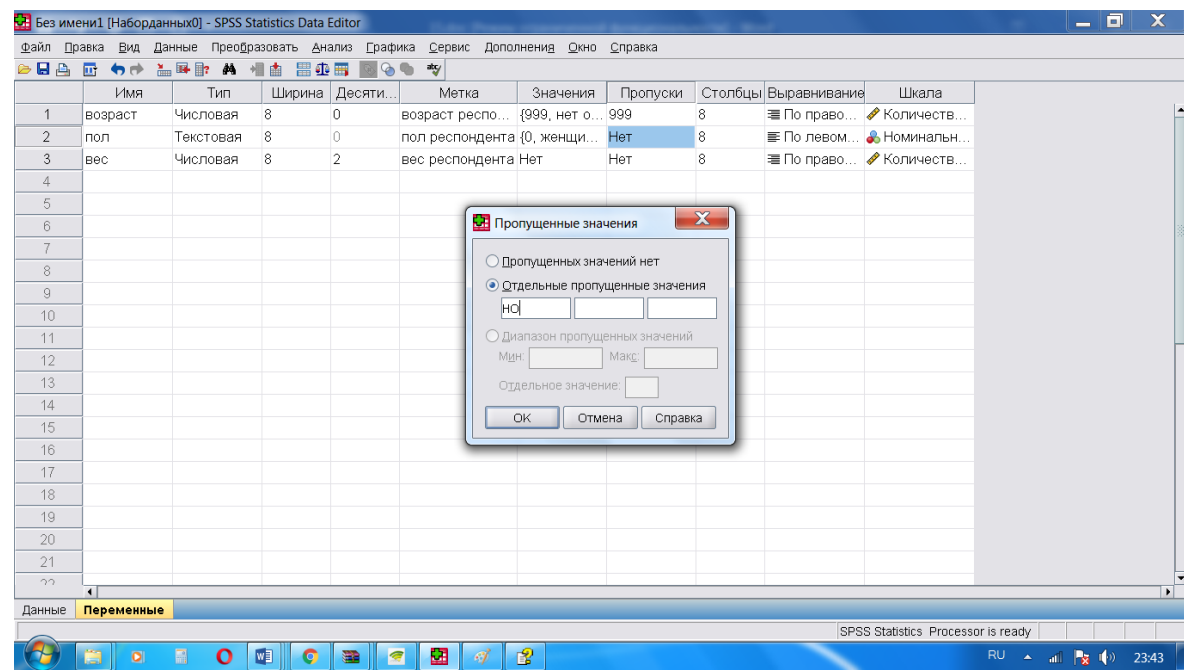

Рисунок 17 – Пример работы с пропущенными значениями для текстовых переменных

Теперь можно добавить метки для пропущенных значений. Щелкните по ячейке Значения в строке пол, а затем щелкните по кнопке в правой части ячейки Значения, чтобы открыть диалоговое окно Метки значений. Введите «НО» в поле Значение.

В поле «Метка значения» введите «Нет ответа». Нажмите «Добавить», чтобы добавить метку в список меток значений переменной. Нажмите кнопку «OK», чтобы сохранить изменения и вернуться в Редактор данных.

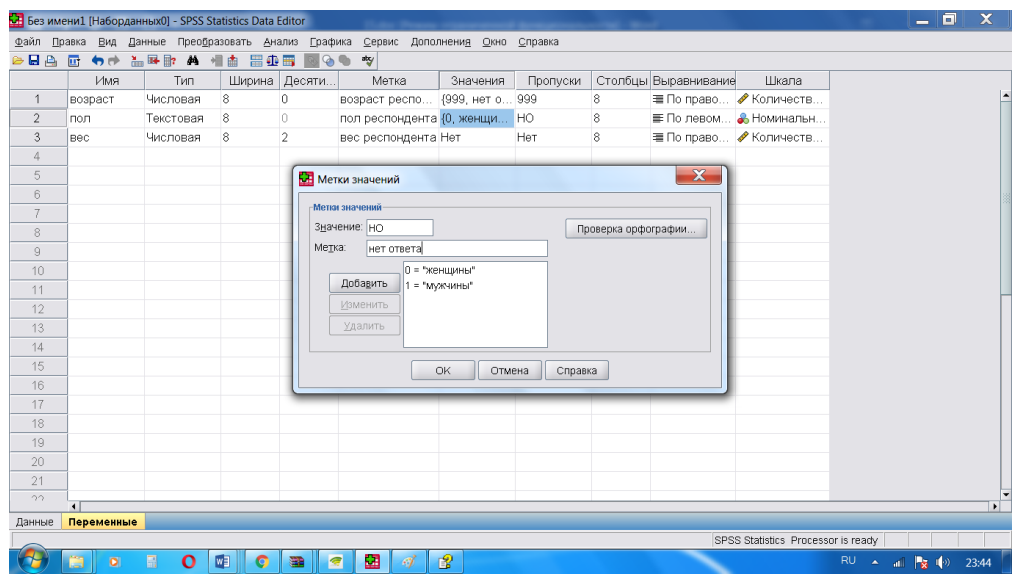

Рисунок 18 – Пример добавления метки для пропущенных значений После задания свойств переменных можно копировать эти свойства и применять их к другим переменным.

|                           | Без имени1 [Наборданных0] - SPSS Statistics Data Editor |                   |                  |                |                                                                                            |                 |          |                  |                      | $-01$                              | le Or<br>$\mathbf{x}$         |
|---------------------------|---------------------------------------------------------|-------------------|------------------|----------------|--------------------------------------------------------------------------------------------|-----------------|----------|------------------|----------------------|------------------------------------|-------------------------------|
|                           |                                                         |                   |                  |                | Файл Правка Вид Данные Преобразовать Анализ Графика Сервис Дополнени <u>я</u> Окно Справка |                 |          |                  |                      |                                    |                               |
|                           | <b>GBA @ 00 LBB A 44 BDB @ 00 T</b>                     |                   |                  |                |                                                                                            |                 |          |                  |                      |                                    |                               |
|                           | Имя                                                     | Тип               |                  | Ширина Десяти  | Метка                                                                                      | Значения        | Пропуски |                  | Столбцы Выравнивание | Шкала                              |                               |
| $\mathbf{1}$              | возраст                                                 | Числовая          | $\boldsymbol{8}$ | $\bf{0}$       | возраст респо {999, нет о 999                                                              |                 |          | 8                |                      | ≡ По право • Количеств             |                               |
| $\mathbf{2}$              | пол                                                     | Текстовая         | 8                | $\circ$        | пол респондента {0, женщи НО                                                               |                 |          | 8                |                      | ≡ По левом • Номинальн             |                               |
| $\ensuremath{\mathsf{3}}$ | Bec                                                     | Числовая          | 8                | $\mathbf{0}$   | вес респондента Нет                                                                        |                 | 999      | $\delta$         |                      | ≡ По право • Количеств             |                               |
| $\sqrt{4}$                | мотивация                                               | Числовая          | $\,$ 8 $\,$      | $\mathbf 0$    | мотивация рес {1, избеган 999                                                              |                 |          | $\boldsymbol{8}$ |                      | ≡ По право • Количеств             |                               |
| $\,$ 5                    |                                                         |                   |                  |                |                                                                                            |                 |          |                  |                      |                                    |                               |
| $6\,$                     |                                                         |                   |                  |                |                                                                                            |                 |          |                  |                      |                                    |                               |
| $\overline{\phantom{a}}$  |                                                         |                   |                  |                |                                                                                            |                 |          |                  |                      |                                    |                               |
| $\,$ $\,$                 |                                                         |                   |                  |                |                                                                                            |                 |          |                  |                      |                                    |                               |
| $\mathrel{\mathsf{g}}$    |                                                         |                   |                  |                |                                                                                            |                 |          |                  |                      |                                    |                               |
| 10                        |                                                         |                   |                  |                |                                                                                            |                 |          |                  |                      |                                    |                               |
| 11                        |                                                         |                   |                  |                |                                                                                            |                 |          |                  |                      |                                    |                               |
| 12                        |                                                         |                   |                  |                |                                                                                            |                 |          |                  |                      |                                    |                               |
| 13                        |                                                         |                   |                  |                |                                                                                            |                 |          |                  |                      |                                    |                               |
| 14                        |                                                         |                   |                  |                |                                                                                            |                 |          |                  |                      |                                    |                               |
| 15                        |                                                         |                   |                  |                |                                                                                            |                 |          |                  |                      |                                    |                               |
| 16                        |                                                         |                   |                  |                |                                                                                            |                 |          |                  |                      |                                    |                               |
| 17                        |                                                         |                   |                  |                |                                                                                            |                 |          |                  |                      |                                    |                               |
| 18                        |                                                         |                   |                  |                |                                                                                            |                 |          |                  |                      |                                    |                               |
| 19                        |                                                         |                   |                  |                |                                                                                            |                 |          |                  |                      |                                    |                               |
| 20                        |                                                         |                   |                  |                |                                                                                            |                 |          |                  |                      |                                    |                               |
| 21                        |                                                         |                   |                  |                |                                                                                            |                 |          |                  |                      |                                    |                               |
| $\gamma\gamma$            | $\blacksquare$                                          |                   |                  |                |                                                                                            |                 |          |                  |                      |                                    | $\overline{\phantom{a}}$      |
| Данные                    | Переменные                                              |                   |                  |                |                                                                                            |                 |          |                  |                      |                                    |                               |
|                           |                                                         |                   |                  |                |                                                                                            |                 |          |                  |                      | SPSS Statistics Processor is ready |                               |
|                           | $\overline{\mathbf{O}}$                                 | 圖<br>$\mathbf{o}$ | $W_1$            | $\bullet$<br>盡 | 圕<br>$\vert \sigma$<br>$\mathcal{A}$                                                       | 冒<br>$x \equiv$ |          |                  |                      |                                    | RU A all <b>x</b> (v)<br>0:05 |

Рисунок 19 – Пример добавления значения в таблицу данных

Вкладка «**Столбцы».** При помощи этого параметра регулируется количество символов, задающих ширину столбца в Редакторе данных. Ширину столбца можно также изменить в Редакторе данных на вкладке «Данные», перетащив мышью правую границу столбца. Ширина столбца влияет лишь на представление значений в Редакторе данных. Изменение ширины столбца не изменяет заданной ширины переменной.

**Вкладка «Выравнивание»** переменной позволяет изменить местоположение данных в окне Редактора данных. По умолчанию числовые переменные выровнены по правому краю, а текстовые переменные – по левому.Выравнивание влияет только на представление (внешний вид) данных в Редакторе данных.

**Вкладка «Шкала»** измерения переменной позволяет задать шкалу измерения переменной: количественную, порядковую, или номинальную (рисунок 20).

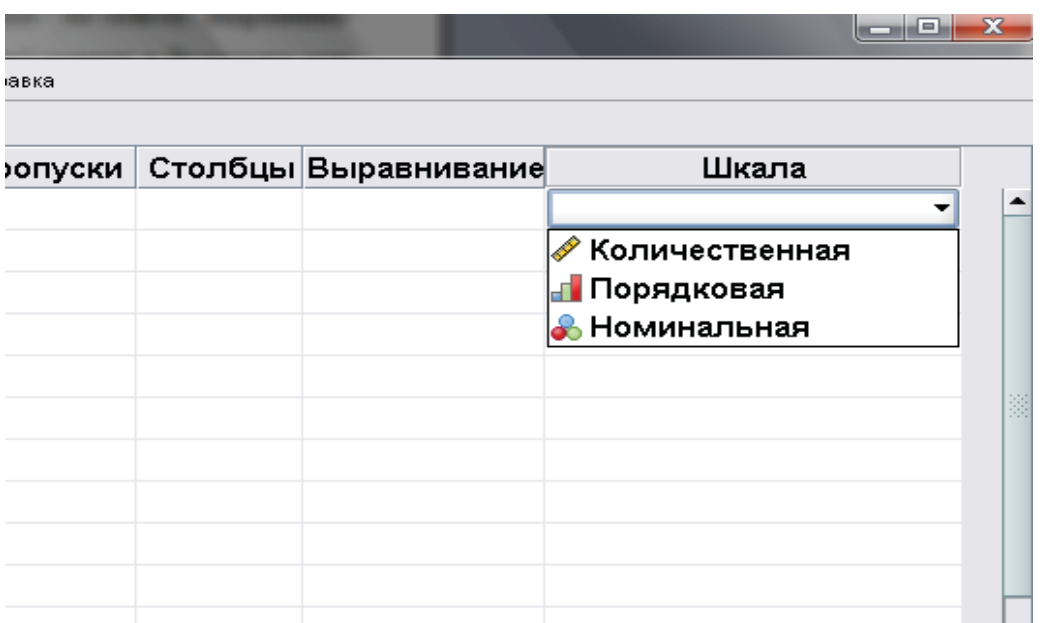

Рисунок 20 - Шкалы измерения переменной

Количественная шкала представляет собой числовые данные с интервальным (возраст респондентов в категориях: 18–25 лет, 26–30 лет, 31–35 лет и т. д.) или абсолютным уровнем измерения (возраст респондентов, измеряемый в количестве полных лет). Переменную можно рассматривать как количественную, когда ее значения представляют упорядоченные категории с осмысленной метрикой, так что уместно сравнивать расстояния между значениями.

Номинальные и порядковые данные могут быть текстовыми (алфавитноцифровыми) или числовыми.

Переменную можно рассматривать как номинальную, когда ее значения представляют категории без естественного упорядочения, например, подразделение компании, где работает наемный сотрудник. Примеры номинальных переменных включают профиль обучения, пол или религиозную конфессию.

Переменную можно рассматривать как порядковую, когда ее значения представляют категории с некоторым естественным для них упорядочением, например, уровни удовлетворенности чем-либо – от крайней неудовлетворенности до крайней удовлетворенности. Примеры порядковых переменных включают баллы, представляющие степень удовлетворенности или уверенности, или баллы, оценивающие предпочтение.

Существование различных видов шкал обуславливается необходимостью приведения качественно разнородных данных к сопоставимым количественным показателям. В программе SPSS можно задать следующие шкалы:

**-номинальная -** это шкала (текстовая (алфавитно-цифровыми) или числовая), в которой значения представляют собой категории без естественного упорядочения, например, пол, образование, семейное положение респондента, гендерная принадлежность.

**-порядковая –** это шкала (текстовая (алфавитно-цифровыми) или числовая), в которой значения представляют категории с упорядочением, например, уровни удовлетворенности чем-либо: от крайней неудовлетворенности до крайней удовлетворенности.

**-количественная** — это шкала, в которой переменную можно рассматривать как количественную, когда ее значения представляют

22

упорядоченные категории с осмысленной метрикой, так что уместно сравнивать расстояния между значениями. Примеры количественной переменной включают возраст, вес.

## **Список использованных источников**

1 Киштович А. Краткий обзор некоторых статистических подходов // Межнациональный центр исследования качества [жизни. URL:](http://www.quality-life.ru/metodologiya01.php#01)  <http://www.quality-life.ru/metodologiya01.php#01>

2 Официальный сайт компании SPSS. URL: [http://spss.ru/.](http://spss.ru/)

3 Фарахутдинов, Ш. Ф. Обработка и анализ данных социологических исследований в пакете SPSS 17.0. Курс лекций : учебное пособие / Ш. Ф. Фарахутдинов, А. С. Бушуев. – Тюмень : ТюмГНГУ, 2011. – 220 с.